# **راه اندازي درايو TECO مدل 310S**

از اينكه شما به خانواده TECO پيوسته ايد بسيار خوشحاليم و به انتخاب شما تبريك مـي گـوييم . اين دفترچه طريقه راه اندازي ساده دستگاه 310S را آموزش مي دهد. براي بدست آوردن اطلاعـات كاملتر حتماً اين دفترچه را مطالعـه بفرماييـد. ايـن دسـتگاه فقـط بـا ولتـاژ ورودي V220 عرضـه مي شود.

# **نكات ايمني :**  بدنه اينورتر به ارت بسته شود. با دست خشك با كي پد دستگاه كار كنيد. از نصب اينورتر در محيط هاي قابل اشتعال خودداري فرماييد. از نصب اينورتر با توان پايين تر از توان موتور خودداري كنيد. از ورود براده هاي آهن ، سنگ ، چوب، گرد و غبار و اجسام ديگر به داخل اينـورتر خـودداري نماييد . در صورت مشاهده هرگونه خطا، اينورتر را خاموش نموده و با شركت تماس حاصل نماييد .

 سيم بنـدي مجـدد و انجـام هرگونـه عمليـات سـخت افـزاري جديـد بايـد حـداقل 5 دقيقـه بعد از قطع برق ورودي و در زمان خاموش بودن چراغ شارژ انجام گيرد

از اتصال سيم نول به ارت دستگاه خودداري فرماييد .

# **نكاتي در رابطه با نصب اينورتر :** استفاده از كليد اتوماتيك براي محافظت درايو و همچنين اسـتفاده از كنتـاكتور بـراي روشـن و خاموش كردن اينورتر در مسير ورودي اينورتر الزامي است . اينورتر را داخل تابلو برق در جايي نصب نماييد كه ذرات گرد و غبار هادي و مـواد شـيميايي و رطوبت به داخل آن نفوذ نكند. دستگاه را بصورت عمودي و در محل ثابت و بدون لرزش نصب نماييد. در چهار طرف دستگاه فضاي مناسبي را جهت عبور جريان هوا در نظر بگيريد.

دماي محيط كاري اينورتر  $\sim$ 50° $-10$ - و ميزان رطوبت كمتر از  $95\%$  مي باشد.  $\checkmark$ 

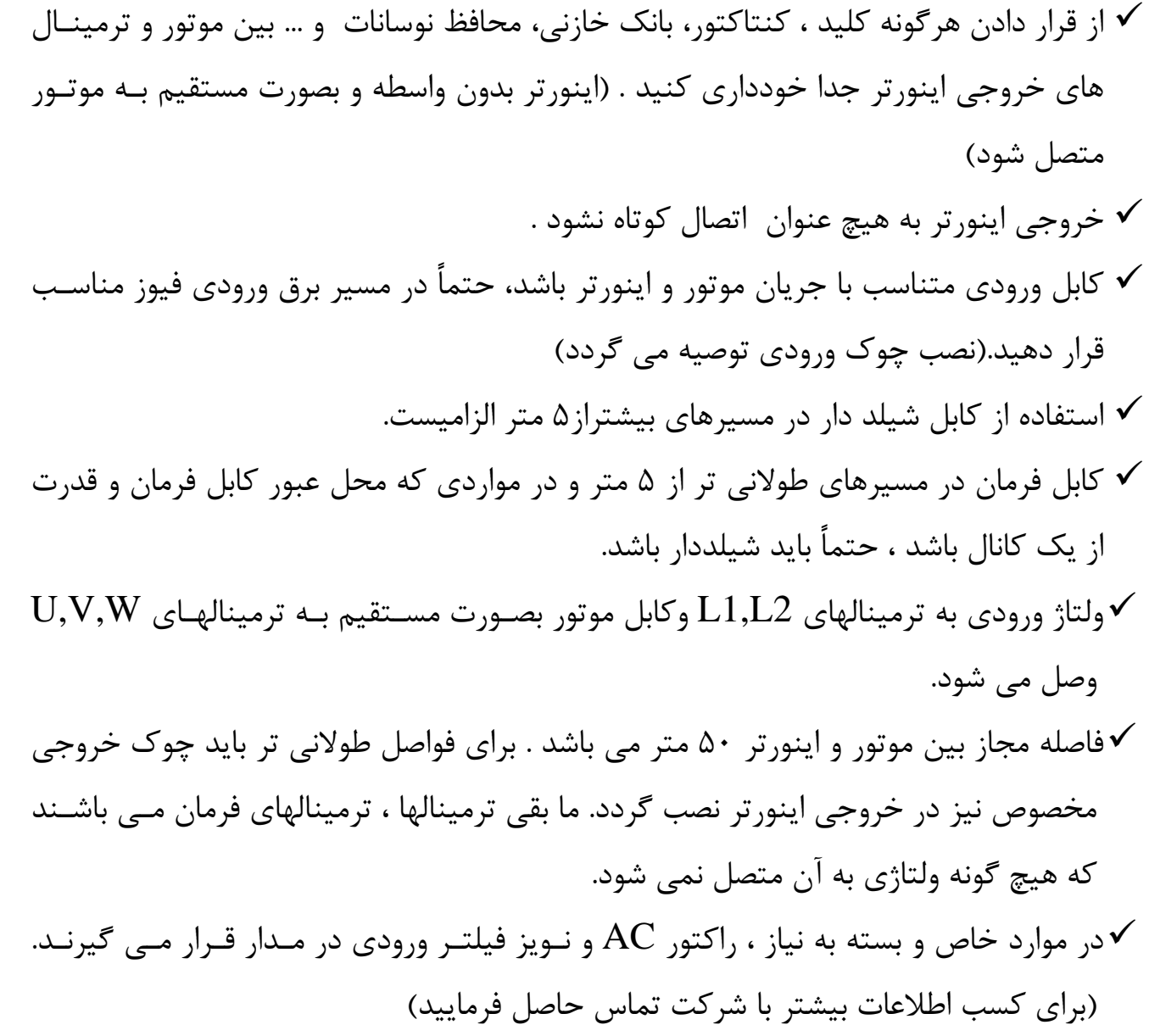

**توجه : كابل هاي ورودي ، خروجي و فرمان دستگاه بايدكاملاً مستقل و جدا از هم باشند.** 

**توجه :** 

**مصرف كننده محترم ، استفاده نكردن از قطعـات حفـاظتي كليـد اتوماتيـك و كنتاكتور و همچنين عدم رعايت نكات ايمني ذكر شـده ، سـبب لغـو گـارانتي دستگاه ،در صورت بروز آسيب به درايو مي شود.** 

**راهنماي صفحه كليد**  DIGITAL KEYPAD HERPM FWD<br>O O **REV**<br>O **RUN** RESE<sup>-</sup> DATA DSP FUN ENT FREQ.SET

1 . كليد ENT / DATA : براي وارد شدن به تنظيمات گروه و زير گروه و نيز ذخيره اطلاعات . 2 . كليد STOP / RUN : روشن وخاموش كردن درايو .

3 . كليدهاي بالا / پايين ، براي تغيير در تنظيمات گروه و زير گروه يا تغيير در اطلاعات عددي مثل فركانس اصلي

4 . كليد FUN / DSP : ورود به تنظيمات گروه و زير گروه .

5 . كليد RESET : براي جابجايي چشمك زن در اعداد صفحه نمايش و يا براي پاك كردن خطا.

### **نحوه راه اندازي و تنظيم پارامترهاي درايو TECO مدل 310S**

**تذكر :** تغيير در پارامتر گروه و زير گروه درايو تنها در صورتي امكان پذير است كـه درايـو در حالـت STOP قرار داشته باشد.

بعد از روشن كردن درايو يكبار را فشار دهيد در اين لحظه ، چراغ كوچك سمت راست درايو كه زير آن كلمه FUN نوشته شده نيز روشن مي شود ، بر روي صفحه نمايش درايـو عـدد -00 00

ظاهر مي شود كه 2 عدد سمت چپ گروه و 2 عدد سمت راست ، زير گروه رانشان مي دهند . بوسيله مي توانيد بين اين 4 عدد حركت كرده و توسط كليد يا مـي تـوان عـدد انتخاب شده را كم يا زياد كرد . توجه داشته باشـيد كـه ابتـدا عـدد گـروه مـورد نظـر را تغييـر داده و سپس به سراغ عدد زير گروه برويد.

بعد از وارد كردن گروه و زير گـروه مـورد نظركليـد را براي وارد شدن به پارامتر مي زنـيم . بعد از وارد شدن به پارامتر مورد نظر ، توسط كليدهاي بالا و پايين ، مقدار مورد نظر خود را انتخـاب ودوباره را  $\frac{\text{part}}{\text{ENT}}$  فشار دهيد ، در اين حالت كلمه end روى صفحه نمايش ظاهر مي شود كه خود بيانگر اتمام مراحل برنامه ريزي مي باشد.

در ادامه تنظيم پارامترهاي مهم و كاربردي توضيح داده شده است :

**لازم به ذكر است اين دستگاه داراي تنظيمات اوليه و پيش فرض بوده و فقط در موارد لازم و ضروري جهت كاربري هاي ويژه اقدام به تغيير پارامترهاي زير نماييد.**

**-1 تنظيم مد كنترلي اينورتر**  پارامتر 00-01 نحوه كنترل : اين درايو در مد ولت بر هرتز يا F/V كار مي كند ، در اين مد مي توان بر اساس موارد خاص منحني . ا تنظيم كرد .  $\mathsf{I},\mathsf{V}/\mathsf{F}$ 

**2 – الگوهاي منحني هاي F/V :**  پارامتر 00-01 الگوهاي ولت بر هرتز يا  $\rm{V/F}$  : الگوهاي  $\rm{V/F}$  بر اساس جدول زير و با توجه به مقدار -01 00 به 3 قسمت مصارف معمولي ، گشتاور راه اندازي بالا و كاهش گشتاور تقسيم شده است. (6 الگوي ثابت و 1 الگوي قابل برنامه ريزي مطابق با پارامترهاي 05-11 ~ 04 05-)

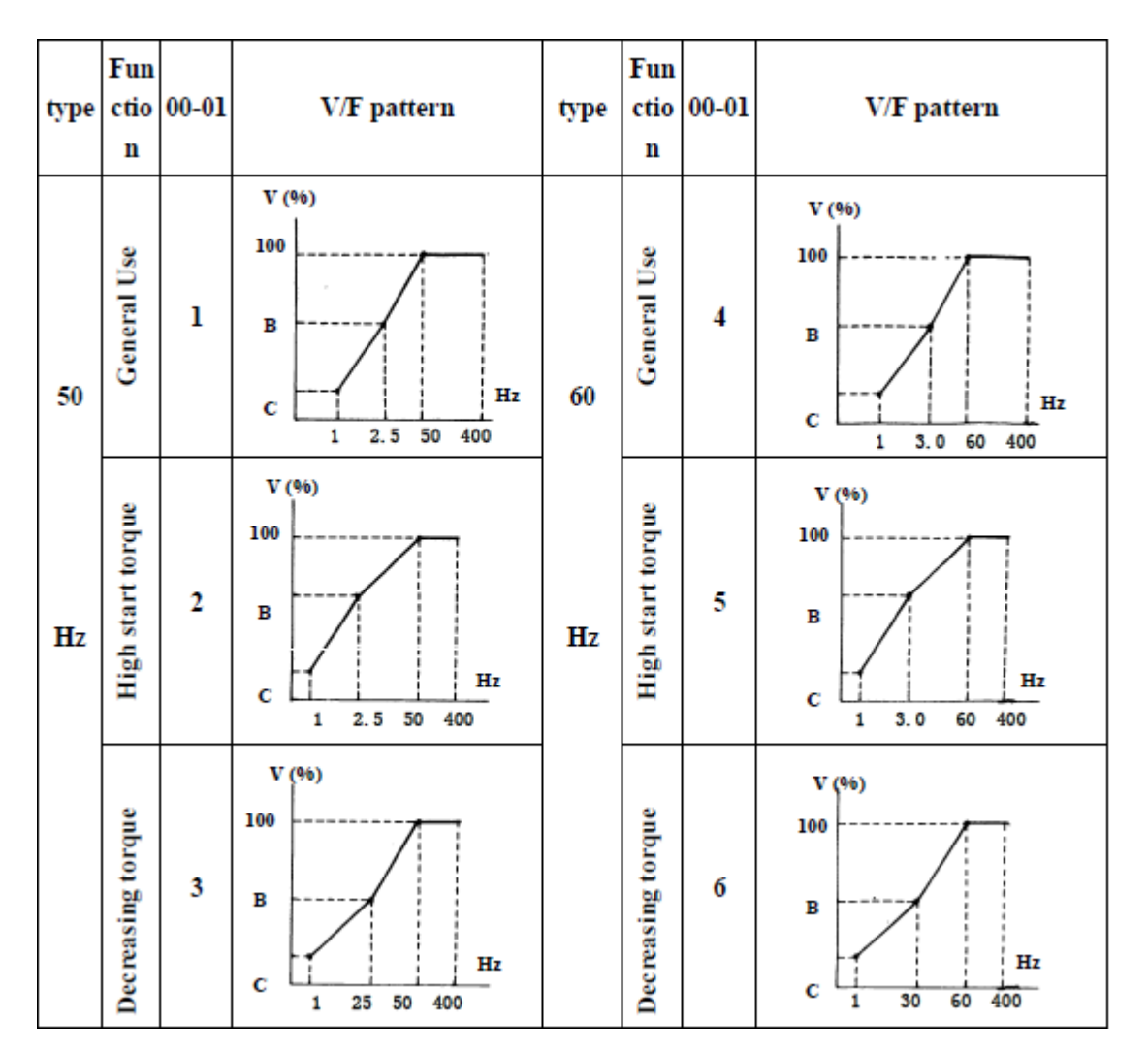

**3 – انتخاب مرجع دستور حركت اصلي :**   $\cdot$  RUN مرجع RUN : مقدار پارامتر : 0 : فرمان حركت و توقف توسط صفحه كليد انجام مي شود. 1 : فرمان حركت و توقف توسط ترمينالهاي فرمان اينورتر صادر مي شود. 2 : بوسيله پورت ارتباطي RS-485 مي توان فرمان حركت يا توقف به درايو داد. **4 – انتخاب مرجع براي تغيير فركانس و استفاده از ولوم بيروني جهت تنظيم فركانس :** پارامتر -05 00 مرجع فركانس اصلي :

مقدار پارامتر : 0 : فركانس توسط كليد هاي جهت بالا و پايين روي كي پد تغيير مي كند.

 1 : فركانس توسط ولوم روي دستگاه تنظيم مي شود. 2 : فركانس توسط يك ورودي آنالوگ (AIN (يا ولوم بيروني تغيير مي كند. 3 : بوسيله پورت ارتباطي -485RS مي توان فركانس را تغيير داد.

براي تغيير وكنترل دور بـا ولـوم روي دسـتگاه بـه جـاي صـفحه كليـد فقـط كافيسـت ، مطـابق بـا  $1$  آنچــه در بخــش برنامــه ريــزي درايــو توضــيح داده شــد ، مقــدار پــارامتر  $-05$   $-00$  را از  $0$  بــه تغيير داد .

براي تغيير و كنترل دور با ولوم بيروني به جاي صفحه كليد بايد مقدار پارامتر 05 - 00 را از 0 به 2 تغيير داد . اكنون از طريق ترمينالهاي V10 و AIN و COM مي توان دور موتور را كنتـرل كـرد . توجه داشته باشيد سر وسط ولوم به ترمينال AIN مطابق شكل زير وصل گردد .

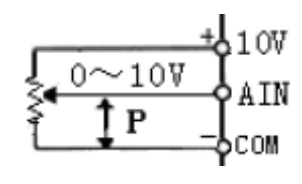

**5 – تنظيم فركانس ماكزيمم و مي نيمم :**  پارامتر 00-07 ماكزيمم فركانس : محـدوده انتخـاب مـا در ايـن پـارامتر بـين Hz400.00~0.01 مي باشد كه تنظيمات كارخانه مقدار 50Hz مي باشد. پارامتر -08 00 مي نيمم فركـانس : محـدوده انتخـاب مـا در ايـن پـارامتر بـين 399.99 ~ 0.01 می باشد كه تنظیمات كارخانه مقدار 0.00Hz می باشد.

**6 – تنظــيم شــيب ســرعت در هنگــام حركــت (1Acc (و شــيب ســرعت در هنگــام توقف(1Dec(:** 

الف) پارامتر-09 00 تعيين مدت زمان افـزايش شـتاب سـرعت اصـلي : مـدت زمانيكـه از لحظـه استارت كردن موتور ، طول مي كشد تا دور موتور به فركانسي برسد كه توسط پارامتر 05-  $00$  براي آن مشخص كرده ايم.مقدار اين پارامتر از 3600.0 ~0.1 ثانيه قابل تنظيم است و بـراي راه انـدازي نرم موتور از اين پارامتر استفاده مي شود.

ب) پارامتر 10 - 00 تعيين مدت زمان كاهش شتاب سرعت اصلي : مدت زمانيكـه ازلحظـه دادن فرمان توقف به موتور ، طول مي كشد تا دور موتوراز فركانس اصلي به صفربرسد. مقداراين پارامتر نيز از 3600.0 ~ 0.1 ثانيه و براي ايست نرم موتور يا ايست سريع موتور قابل تنظيم است.

**7 – استفاده از ترمينالهاي فرمان اينورتر براي راه اندازي دستگاه و راستگرد / چپگرد آن:**  پارامتر 11 - 00 مد راه اندازي توسط ترمينالهاي ورودي (MFIT (: بوسيله اين پارامتر مـي تـوان نحـوه عملكـرد STOP/RUN و چپگـرد / راسـتگرد درايـورا توسـط ترمينالهاي خارجي تغيير داد : 0 : يك كليد مربوط به( STOP**/ راستگرد)** و كليد ديگر مربوط به( STOP**/ چپگرد)** خواهد بود. 1 : يك كليد مربوط به (STOP / RUN (و كليد ديگر مربوط به (**راستگرد / چپگرد)** خواهد بود . 2 : يك كليد مربوط به RUN ، يك كليد مربوط به STOP و يك كليد مربوط به (**راستگرد / چپگرد)** خواهد بود.

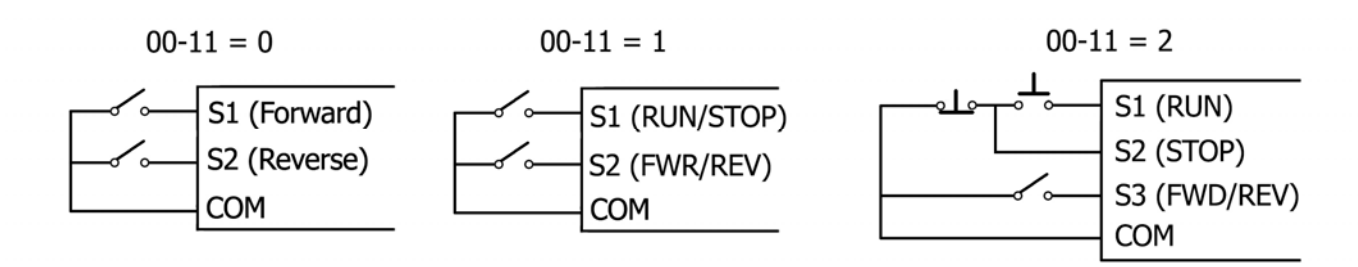

**8 – ترمينالهاي خروجي چند منظوره :**  پــارامتر 01-09 : در درايــو مــدل 310S يــك عــدد رلــه خروجــي داريــم كــه شــامل 2 تيغــه RA ) كنتاكت نرمال باز ) و تيغه RB ) كنتاكت نرمال بسته ) مي باشد ، كه اين تيغـه هـا توانـايي تحمل 250VAC يا  $30{\rm VDC}$  با جريان  $1{\rm A}$  را دارنـد . از ايـن كنتاكـت مـي تـوانيم در حالتهـاي مختلف (بر اساس نياز )استفاده كرده و تعيين كنيم كه در چه زماني اين رله فعال شود. 0 : بعد از RUN شدن اينورتر ، رله فعال مي شود . . بعد از رسيدن به فركانس تعيين شده در پارامتر 11-01 ، رله فعال مي شود . 2 : بعد از رخ دادن Fault ، رله فعال مي شود . . بعد از رسيدن به فركانس تعيين شده در 12-01 $11\pm0$  ، رله فعال مي شود . ( دراين حالت رله 2 بار فعال مي شود. ) **9 - نمايش پارامترهاي اضافي مانند جريان خروجي ، دور موتور و... بر روي صفحه نمايش :**  پارامتر 00 - 11 مدهاي نمايش : مقدار اين پارامتر بصورت پيش فرض 00000 مـي باشـد كـه بـا يـك كـردن هركـدام از ايـن ارقـام مي توان موارد زير را مشاهده كرد. 1xxxx : نمايش جريان موتور x1xxx : نمايش ولتاژ موتور

 $DC$  BUS ولتاژ : xx $1xx$ نمايش دما $1xxx$  : با صفر بودن هر كدام از ارقام بالا نمايش پارامتر مربوطه غير فعال مي شود.

> **10 – استفاده از ترمز DC جهت توقف سريع :**   $104 - 17$  تا 17 - 04  $-15$

با فعال بودن اين پارامترهـا ، پـس از ايسـت موتـور ترمـز مغناطيسـي عمـل مـي كنـد و بـا تزريـق يـك ولتـاژ DC شـفت موتـور را قفـل نگـه مـي دارد تـا هـرز نگـردد . بوسـيله پـارامتر 15 - 04 مي توان فركـانس شـروع تزريـق ترمـز DC در هنگـام توقـف را تنظـيم نمـود. ايـن فركـانس بـين 10.00 $\sim\!10$  مــي باشــد. پــارامتر 16-04 مربــوط بــه تنظــيم درصــد ميــزان انــرژي ترمــز  $0.10{\sim}10.00\rm Hz$ مغناطيسـي مـي باشـد . بسـته بـه ميـزان سـختي بـار روي موتـور، ميـزان انـرژي تزريـق شـده بـه موتور قابل تنظيم مي باشد. اين پارامتر از 20%~0 قابل تغيير است .

توصيه مي شود مقـدار ايـن پـارامتر را تـا جـايي بـالا ببريـد كـه لازم اسـت، چـون بـا افـزايش ايـن انـرژي ، ولتـاژ  $\rm{DC}$  بيشـتري بـه سـيم پيچهـاي موتـور اعمـال شـده و باعـث داغ شـدن يـا حتـي صدمه به موتور مي شود.

پارامتر 17 - 04 مربـوط بـه تعيـين مـدت زمـان ترمـز مغناطيسـي مـي باشـد . ايـن زمـان مـدتي اسـت كـه درصـورت انتخـاب ترمـز مغناطيسـي شـفت موتـور قفـل بـاقي مـي مانـد و ايـن مـدت زمـان از 25.5~0.0 ثانيـه قابـل تنظـيم اسـت . در تنظـيم ايـن زمـان نيـز دقـت كنيـد، زيـرا در صورت تنظيم غلط موتور آسيب ديده يا داغ مي كند .

> **11 – اضافه كردن گشتاور دستگاه هنگام راه اندازي :**  پارامتر 00 - 05 :

در فركـانس هـاي پـايين ، زمانيكـه موتـور در حـال حركـت اسـت ، افـت تـوان بوجـود مـي آيـد . براي جبـران ايـن افـت ، مـي تـوان گشـتاور را افـزايش داد . ميـزان ايـن افـزايش تـا 30% ميـزان نامي گشتاور موتـور مـي باشـد . در تنظيمـات ايـن پـارامتر، صـفر نشـان دهنـده غيـر فعـال بـودن اين قابليت مي باشد .

**12 – تنظيم فركانس Jog :**   $\pm 00 - 12$  : جاگ قابليتي مي باشد كه بـا فعـال شـدن آن ، موتـور بـا فركـانس برنامـه ريـزي شـده در پروگـرام 00 - $10$  مـي چرخـد .ايـن فركـانس از 25.00Hz  $\sim 1.00$  قابـل تغييـر مـي باشـد ،  $\sim 01$  مـي

فركــانس مــورد نظــر خــود را در پروگــرام 12- 00 وارد كــرده و ســپس 03 -01را روي عــدد ۵ تنظــيم مــي كنــيم ، بــا اينكــار پــس از تحريــك ترمينــال 4S درايــو بــا فركــانس Jog حركــت مــي كنــد. فركــانس Jog زمــان Acc و Dec مجزايــي داردكــه مقــدار آن در در پارامترهــاي . 13 – 00 و 14 – 00 قابل تغيير و محدوده آن 25.5 ~ 0.1 ثانيه مي باشد .

**13 – تنظيم سرعت هاي حافظه اي :**  پارامترهاي 01 – 03 تا 08 – 03 : اين دستگاه داراي سرعت ( فركانس يا دور ) بصورت حافظه اي مـي باشـد . ايـن مقـادير سـرعت در گروه 01- 03 تا 08- 03 قابل تعريف مي باشند. براي فعال شدن هر حالت از طريق كنترل خارجي بايد بصورت زير عمل نمود : به عنوان مثال مي خواهيم 3 سرعت حافظه اي مختلف داشته باشـيم ، بـراي اينكـار كافيسـت ابتـدا ترمينالهـــــاي 3S و 4S و 5S را بـــــه ترتيـــــب روي عـــــدد 2 ، 3 و 4 قـــــرار دهـــــيم (2=01-02 و3=01-03 و 4=01-04) و سـرعتهاي حافظـه اي 03-02 و03 03- و 05 03- را روي فركانس مورد نظر تنظيم كنيم ، به اين ترتيب بعد از تحريـك ترمينـال 3S درايـو بـا فركـانس ذخيره شده در 02 -03 و ترمينال 54 با فركانس ذخيره شده در 03-03 و ترمينال 55 با فركـانس ذخيره شده در 05 03- شروع به كـار مـي كنـد . در ضـمن فركـانس -01 03 ، فركـانس كـي پـد مي باشد .

**14 – برگشت به تنظيمات اوليه كارخانه :**  براي اينكه كليه تنظيمات درايو ، به تنظيماتي كه كارخانه براي آن در نظر گرفته اسـت بـاز گـردد ، كافيست مطابق آنچه در تنظيمات پارامترها توضيح داده شد ، مقدار پارامتر 06– 12 را از 0000 بـه 1150 تغيير داد.

**15 – فعال كردن تايمر براي زمان روشن شدن پس از قطـع بـرق بـدون زدن مجددكليـد : RUN**

اينورترهاي 310S در حالتي كه توسط ترمينالهاي بيرونـي كنتـرل مـي شـوند ، داراي ايـن قابليـت مي باشند كه پس از وصل شدن برق ، به صورت خودكـار بـدون نيـاز بـه فشـار دادن كليـد RUN شروع به كار كنند. براي اينكار كافيست پس از تغيير مرجع RUN از صفحه كليد به ترمينالهاي بيروني ، مقدار پارامتر -09 04 را عدد 0 قرار داد .

**16 – استفاده از مقاومت ترمز:**

زماني كه بار زيادي به موتور وصل بوده و موتور در حال حركت باشد و به اينورتر فرمان توقف بدهيم بار موتور را مي چرخاند ، يعني حالت ژنراتوري ايجاد مي شود و موتور چرخانده شده توسط بار ، ولتاژ زيادي توليد مي كند . از طرف ديگر چون خازن هاي اينورتر توانايي تحمل ماكزيمم 400 را دارند و ولتاژ بالاتر به آنها آسيب مي رساند ، مدارات حفاظتي اينورتر فعال شده و خروجي UDC قطع مي شود و يا بطور اتوماتيك زمان Dec افزايش يافته تا ولتاژ توليد شده توسط موتور كاهش يابد بنابراين مدت زمان زيادي طول مي كشد تا بار بايستد.

براي جلوگيري از اين حالت ( و براي داشتن يك توقف سريع ) از يك مقاومت ترمز استفاده مي كنيم تا ولتاژ اضافي در مقاومت تخليه شود.اما پيش از استفاده از مقاومت ترمز بايد تغييراتي در پارامتر هاي اينورتر داده شود و حالت محافظت اتوماتيك را غير فعال كنيم تا خروجي اينورتر قطع نشود و ولتاژ به سمت مقاومت ترمز هدايت شده و در آنجا تخليه شود، تحت اين شرايط موتور سريعتر مي ايستد.

براي فعال كردن مقاومت ترمز در مدل 310S كافيست مقدار پارامتر 00010 =00 07- قرار دهيم. جدول مشخصات مقاومت هاي مناسب براي هر رنج هاي متفاوت در زير آمده است.

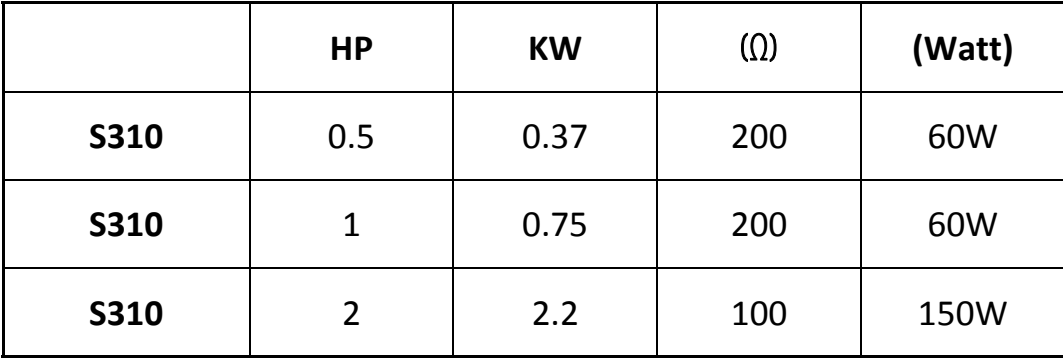

**مقاومت ترمز به ترمينال هاي BR1,P متصل مي شود .** 

**17 - جدول پيغام هاي اعلام نقص دستگاه**

در زير با چند نمونه از خطاهاي معمول درايو ، مفهوم ونحوه رفع آنها آشنا خواهيد شد

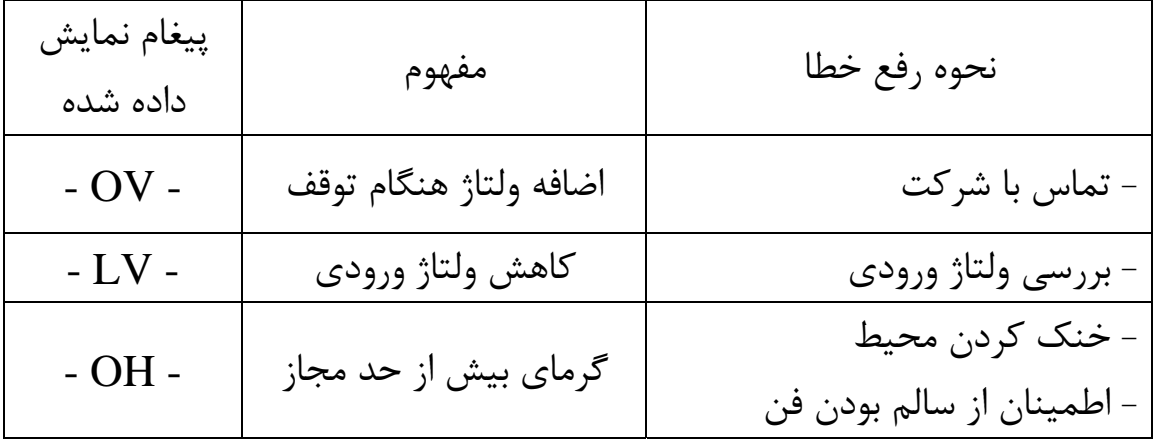

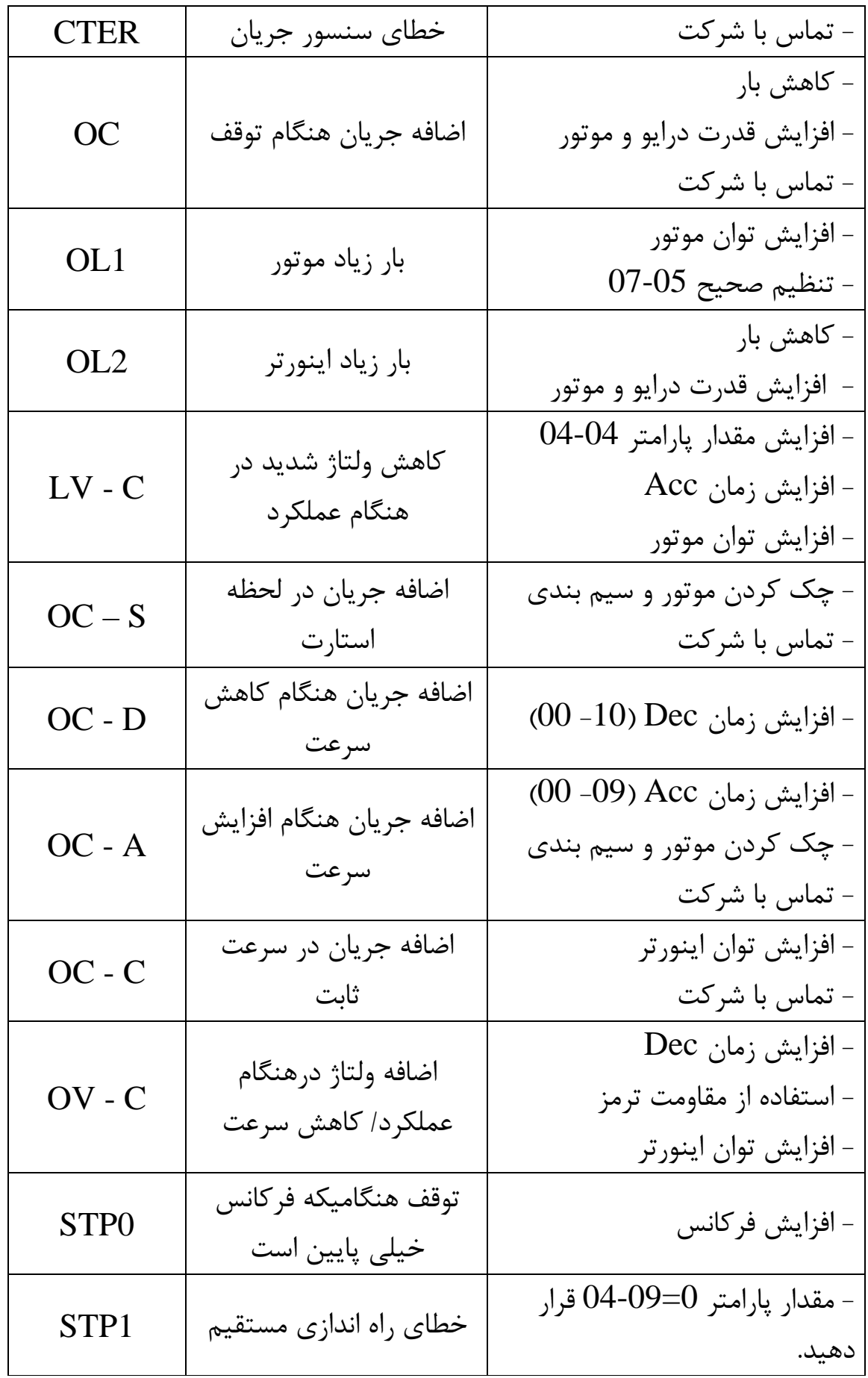

**-18 جدا نمودن صفحه نمايش :** 

يكي از قابليت هاي ويژه اين دستگاه جدا نمودن صفحه نمايش از بدنه دستگاه مي باشد. اين كار با استفاده از كابل شبكه هاي كامپوتري (5cat (به طول مناسب انجام مي شود.

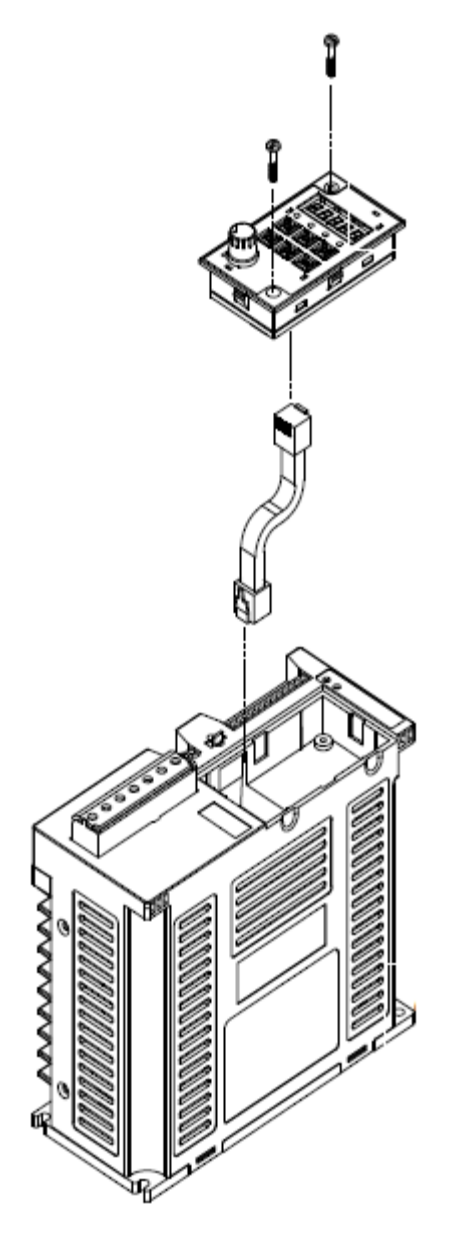

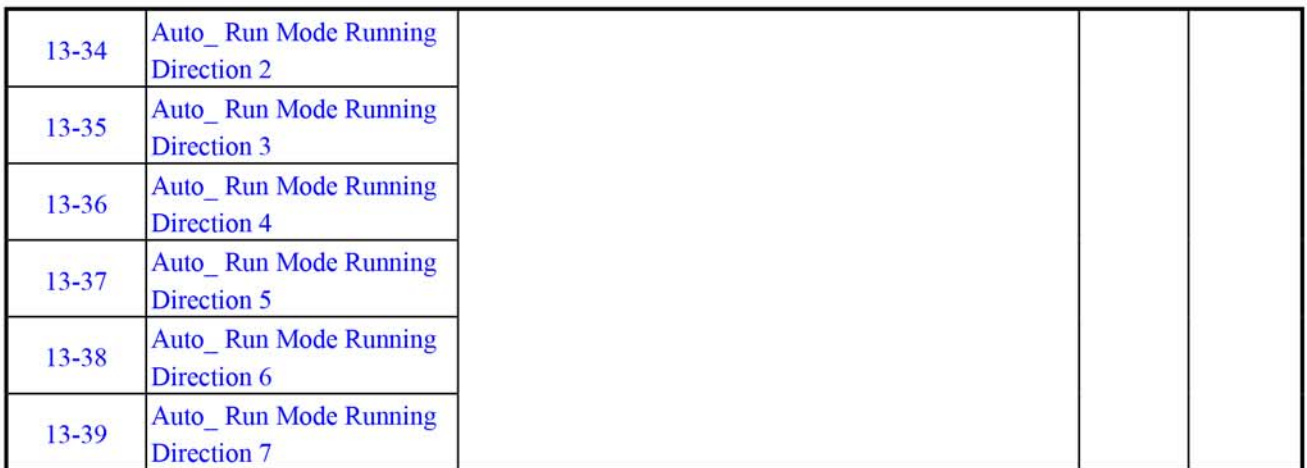

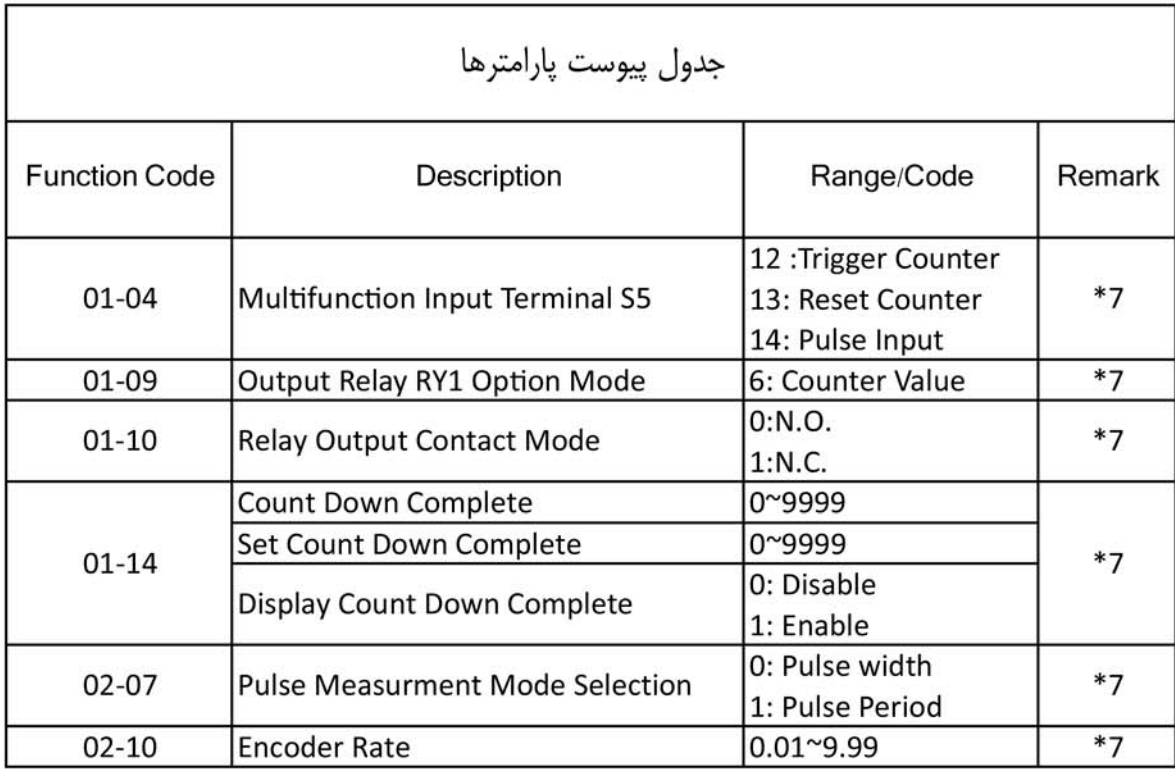

\*Notes: \*1 Can be modified during run

- \*2 cannot be modified while communication is active
- \*3 do not change while making factory setting
- \*4 the parameter will be changed by replacing model
- \*5 only for version 1.1 and above
- \*6 only for version V1.2 and above
- \*7 optional

### **13-Auto Run function group**

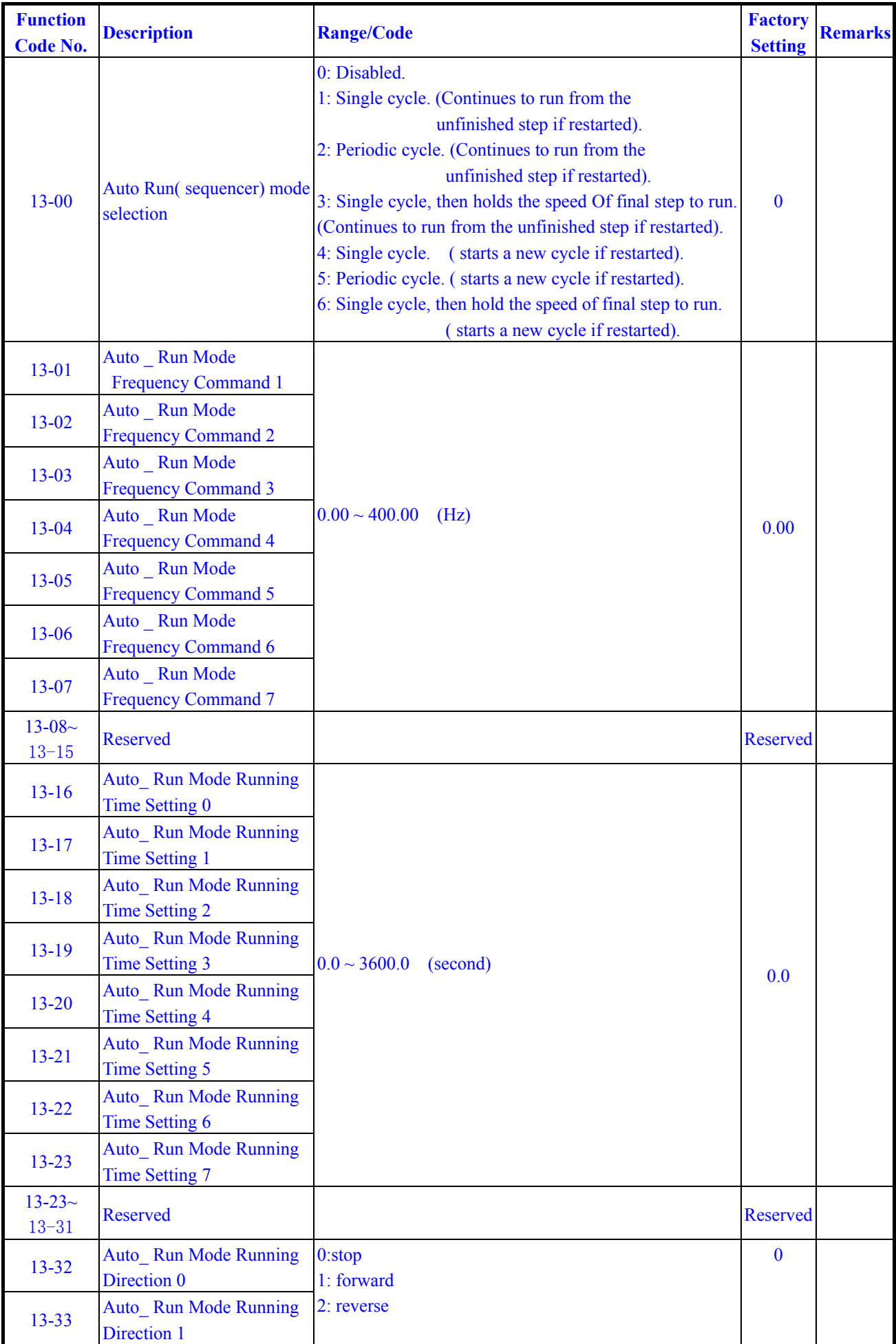

## **10-Assistant function group**

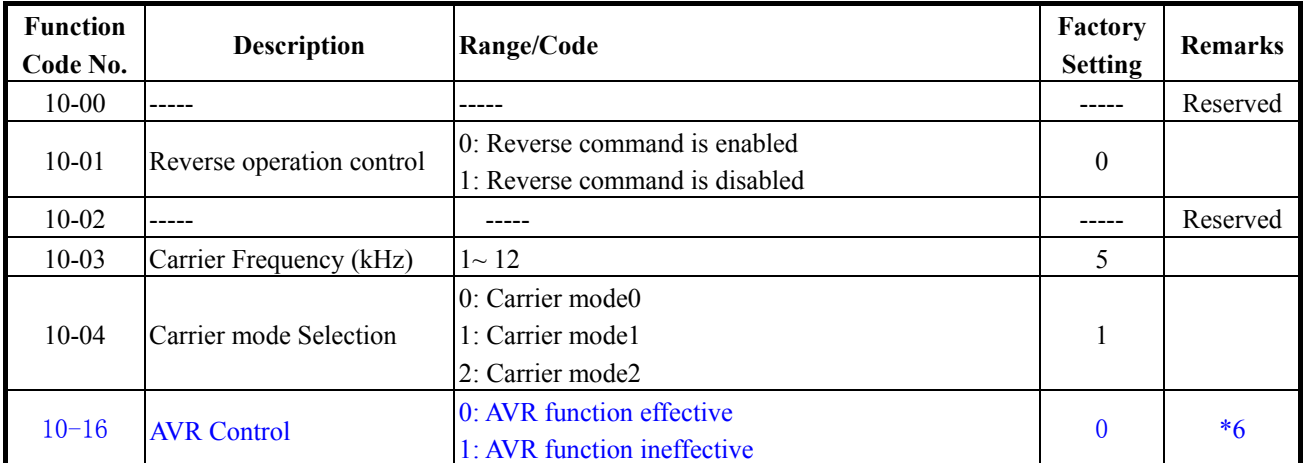

#### **11-Keypad display group**

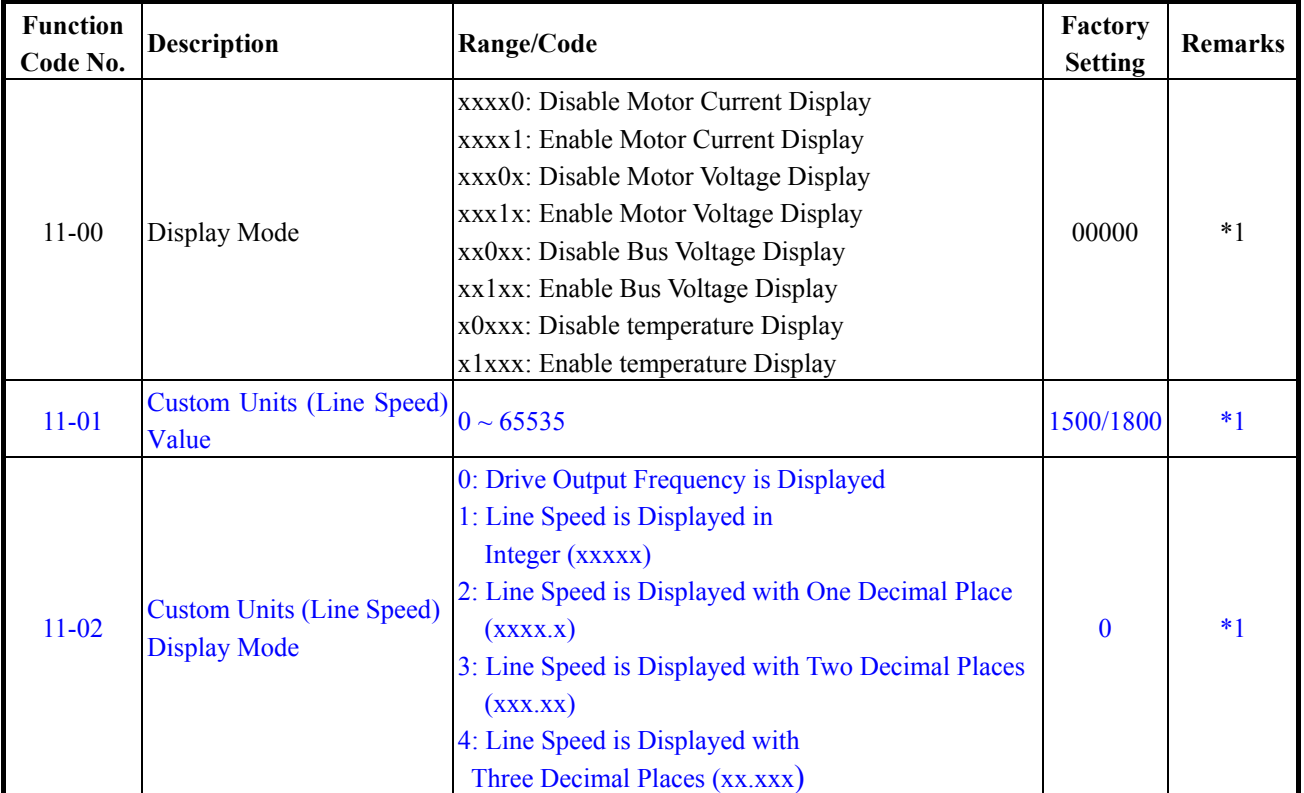

#### **12-User parameter group**

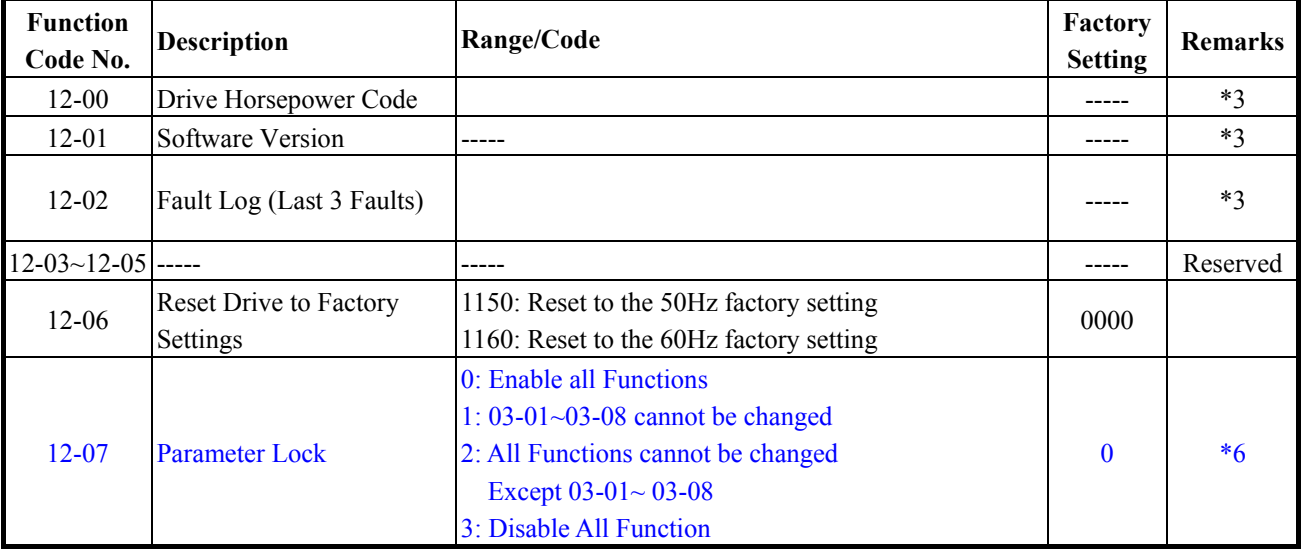

### **07-Protection function group**

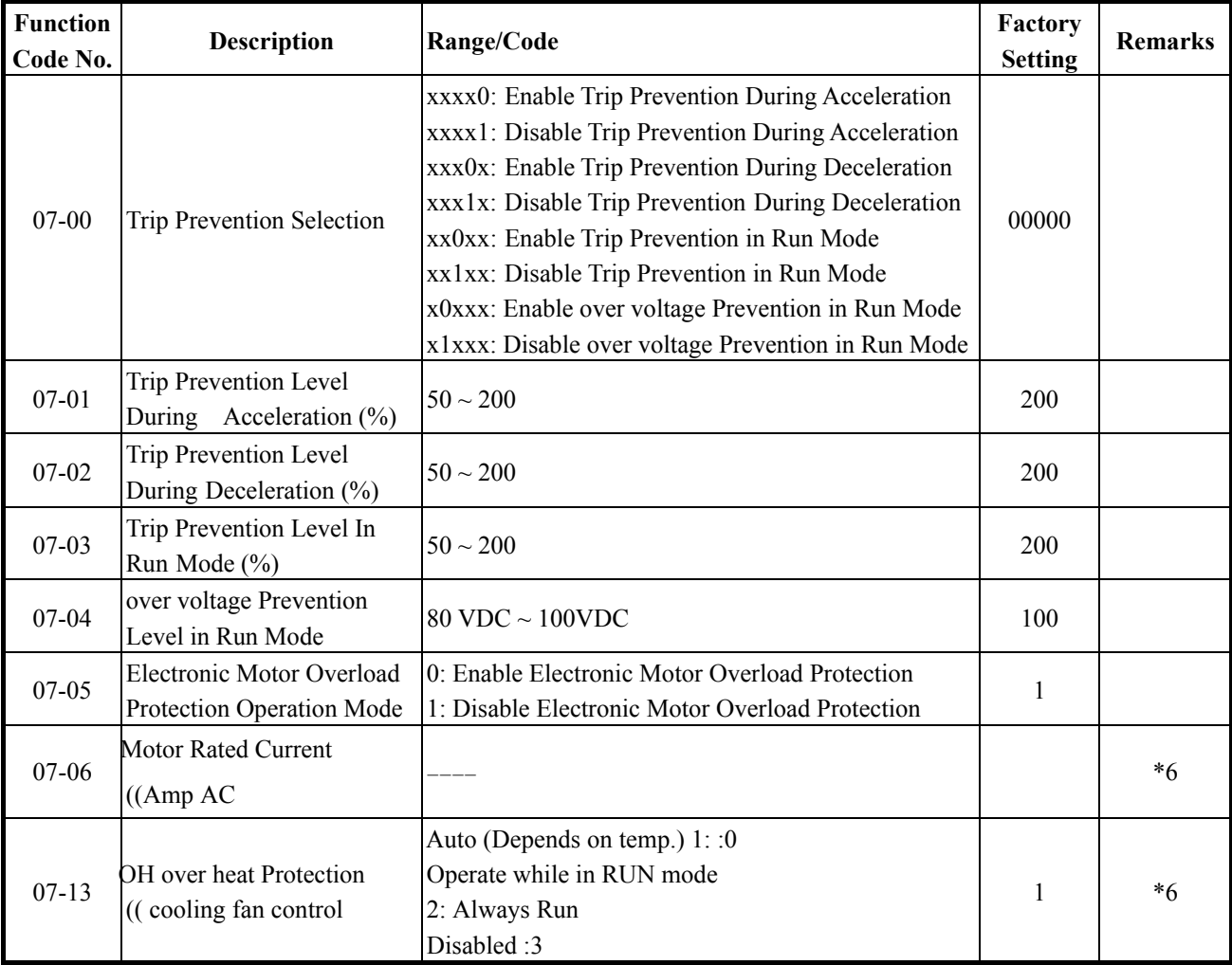

## **08-Communication function group**

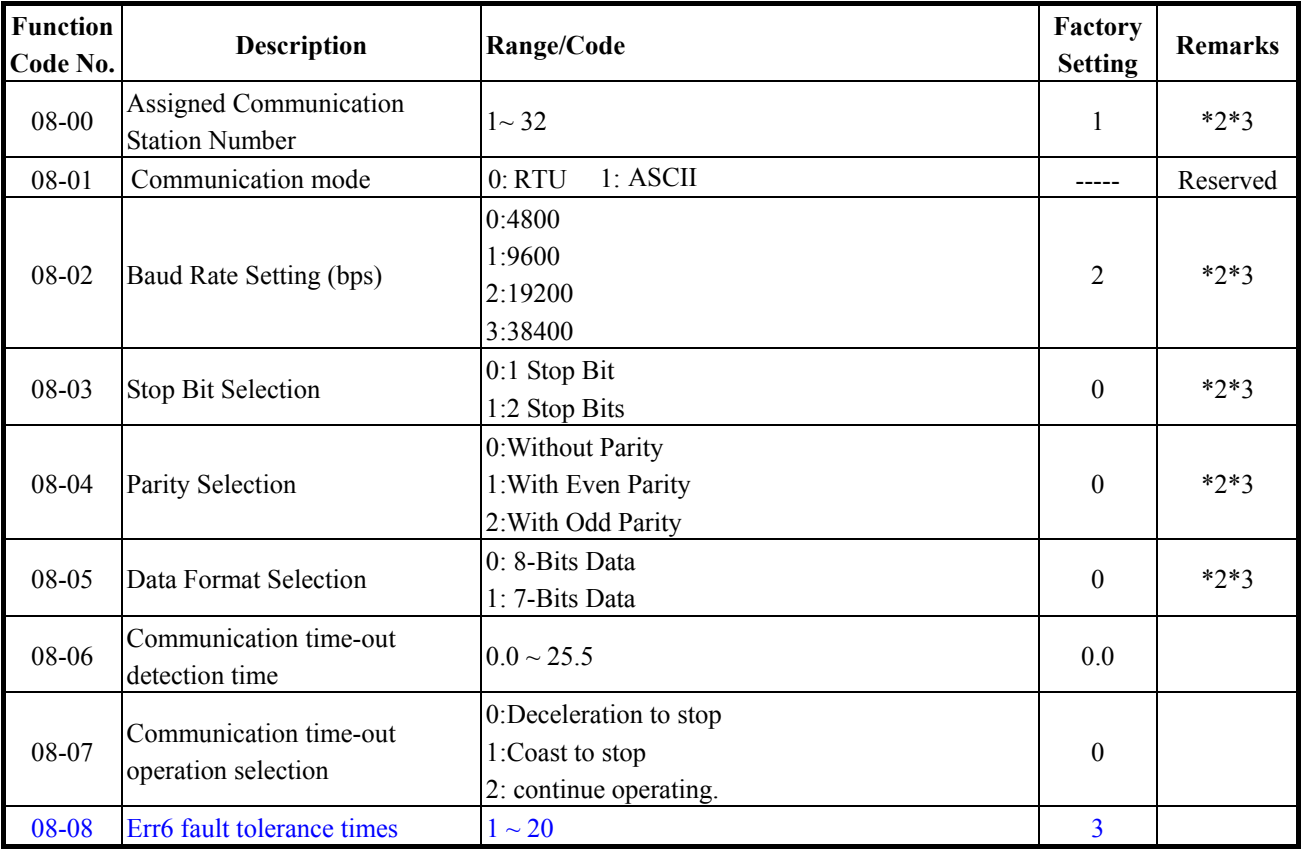

### **04-start/stop command group**

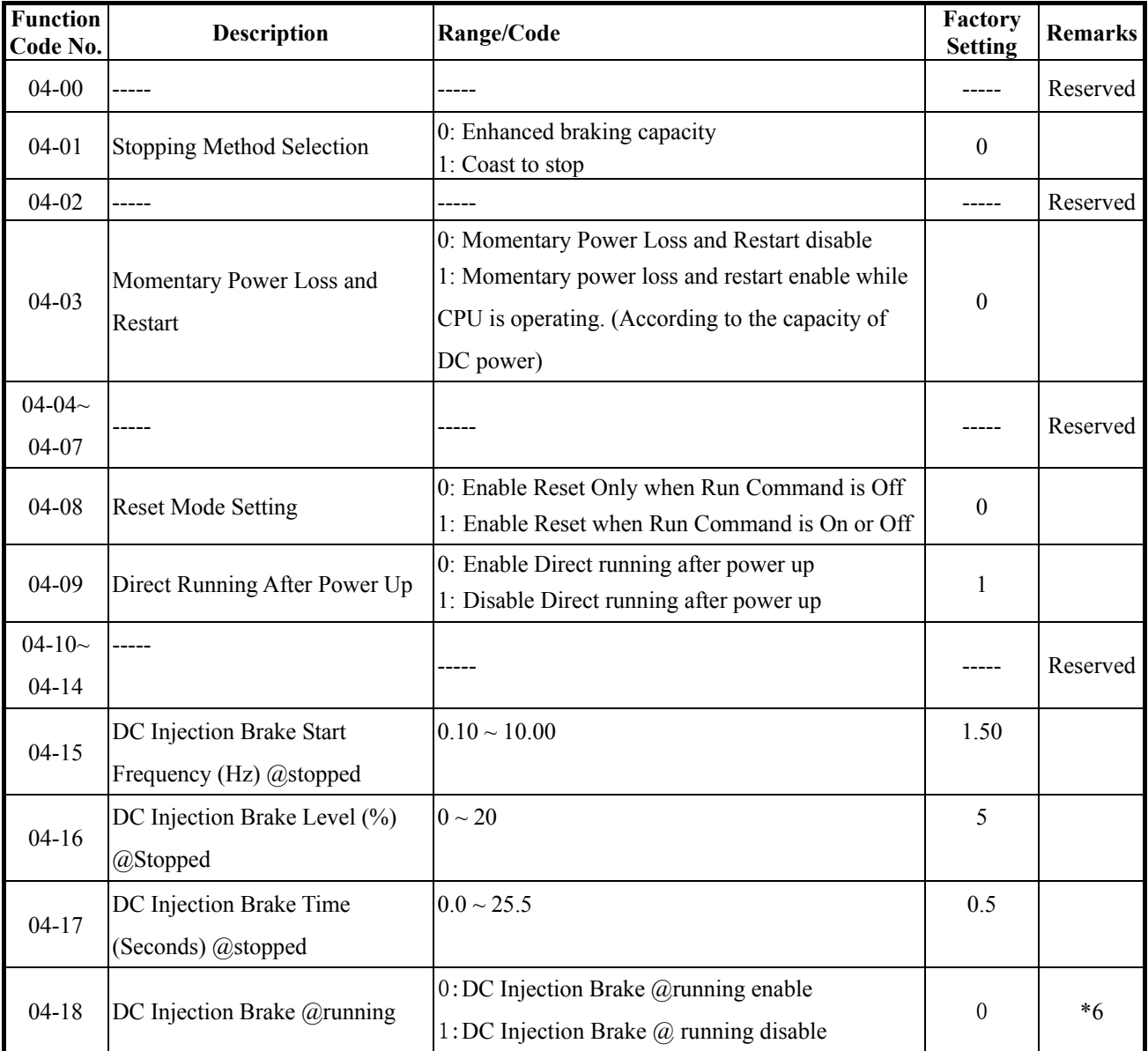

## **05-V/F command group**

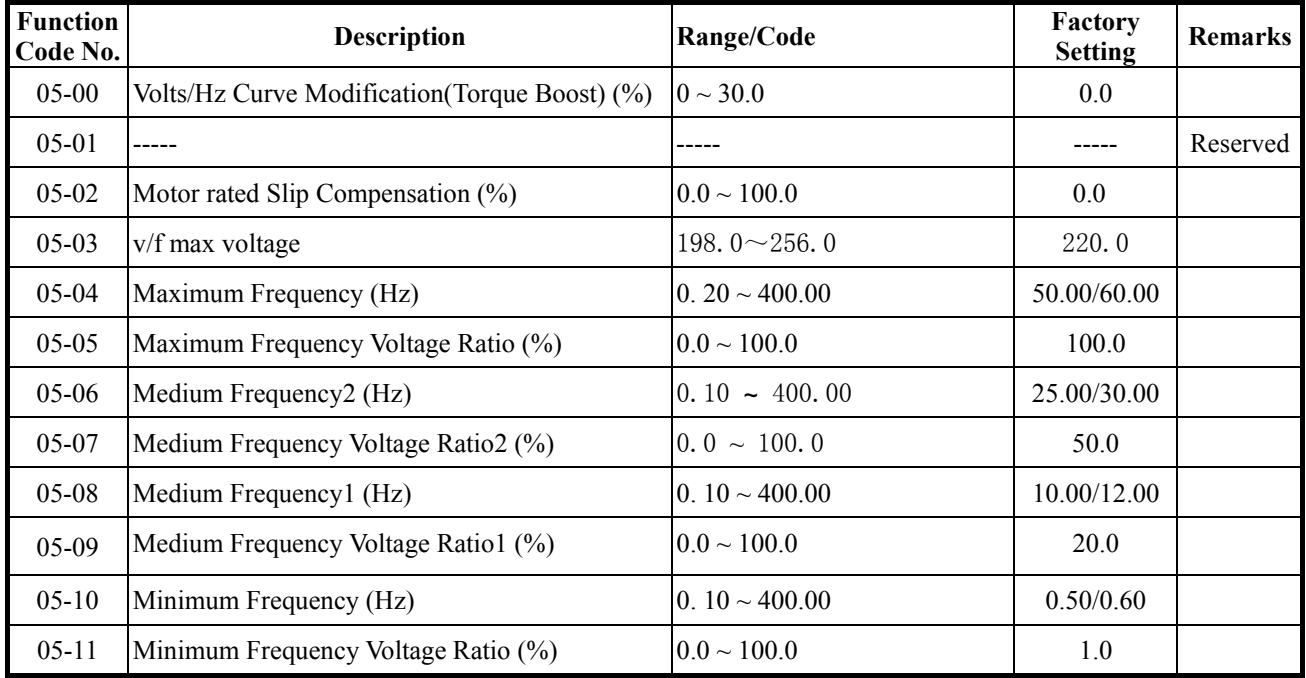

#### **3-preset Frequency function group**

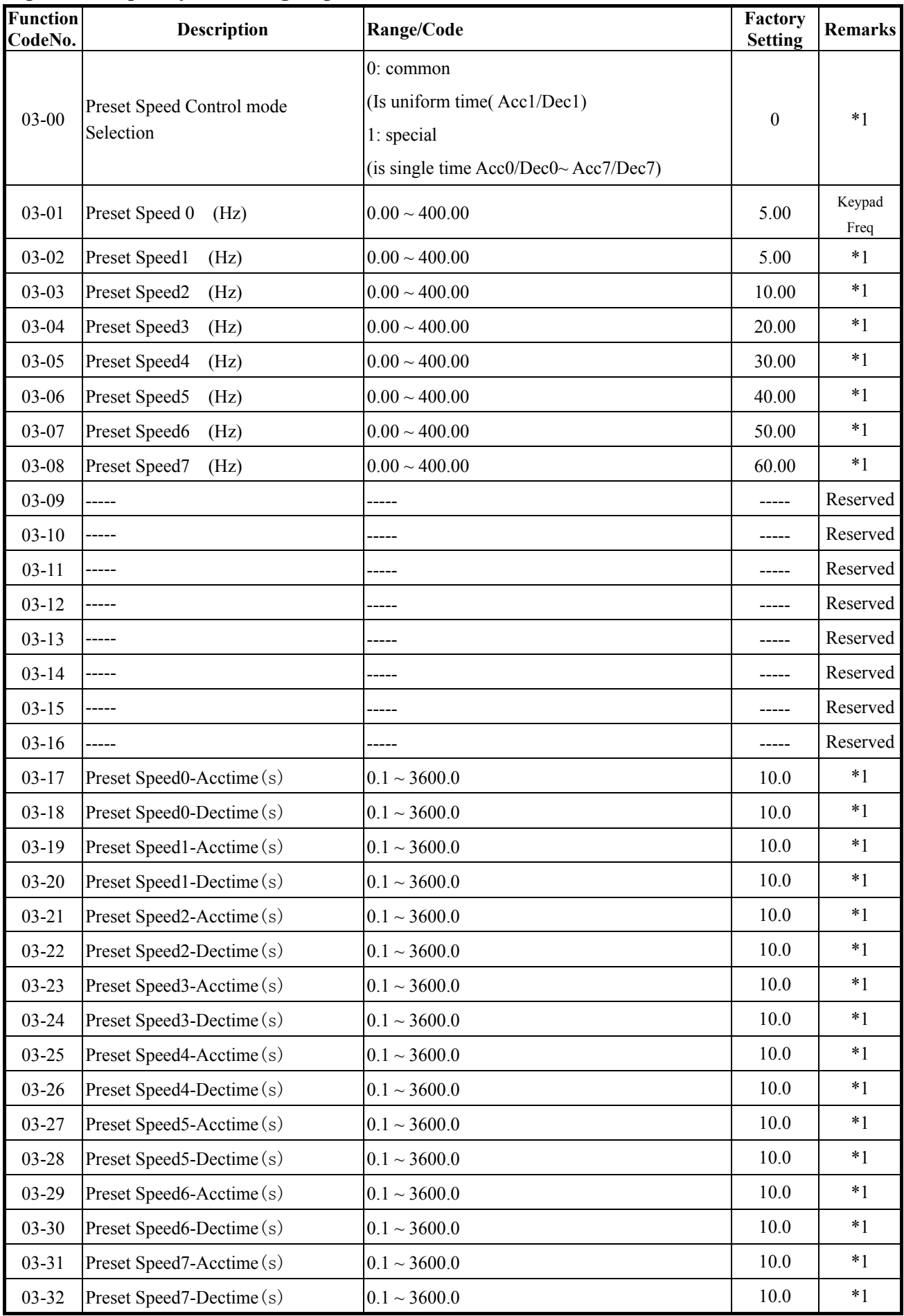

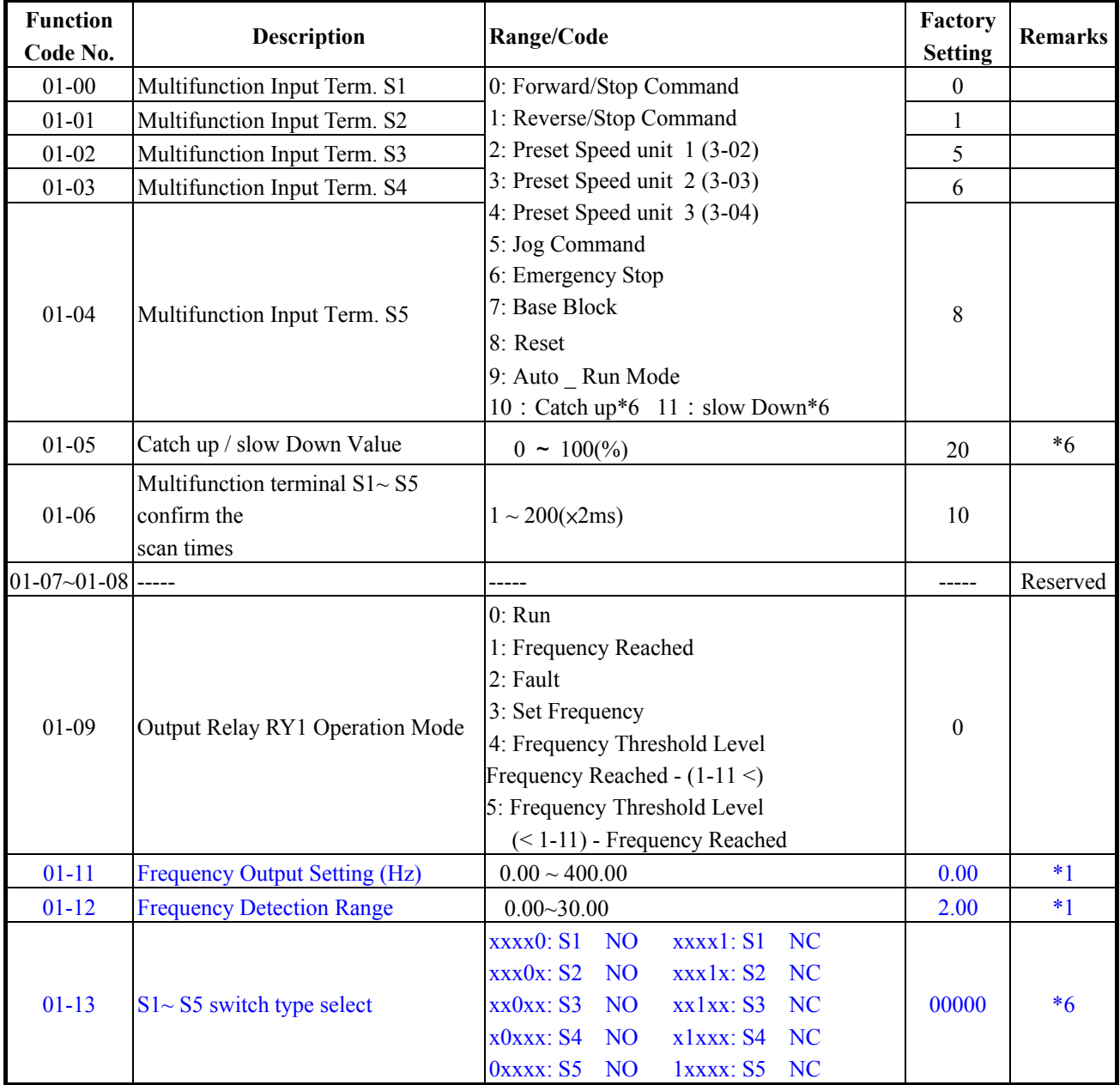

#### **1- External terminal digital signal input function group**

※ "NO": Normal open, "NC": Normal close.

#### **2- External terminal analog signal input function group**

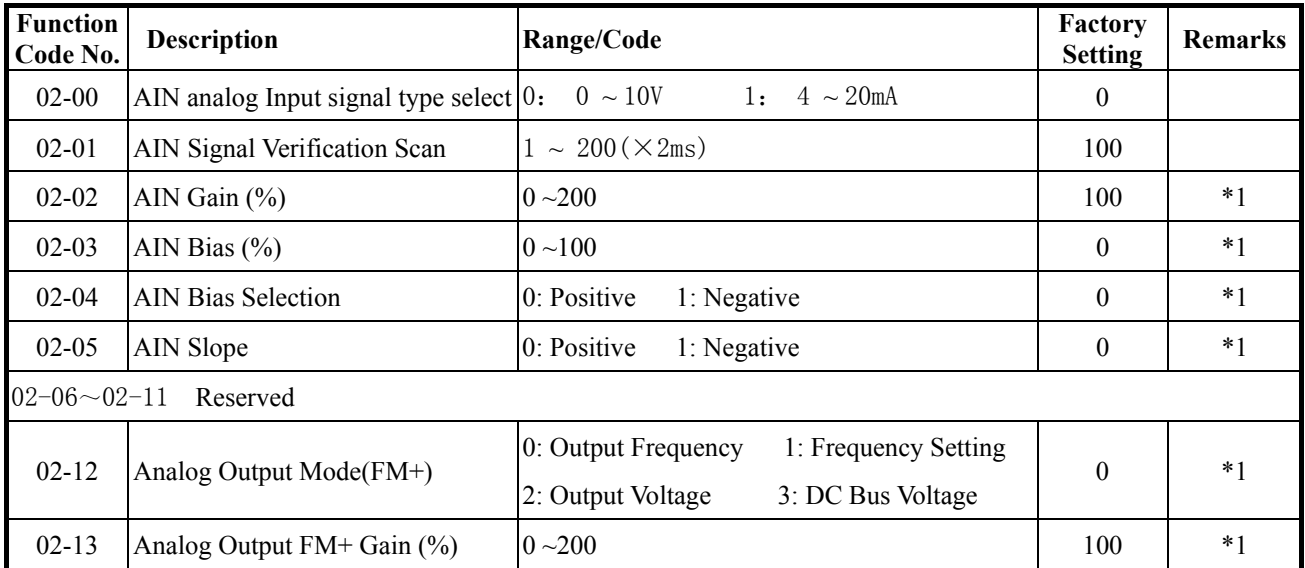

## **S310 Programmable Functions List**

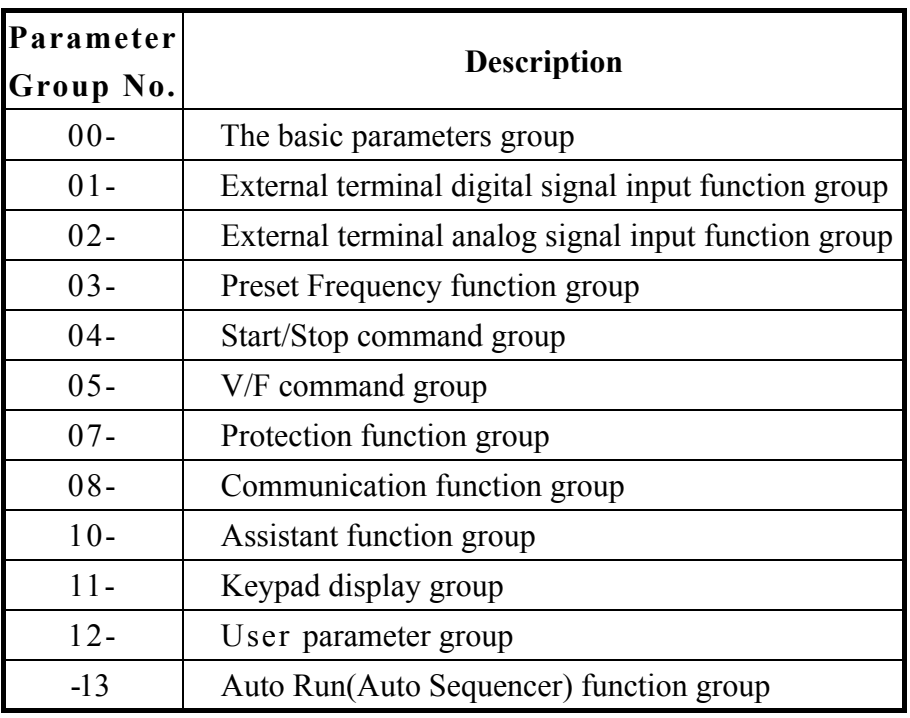

## **0- The basic parameters group**

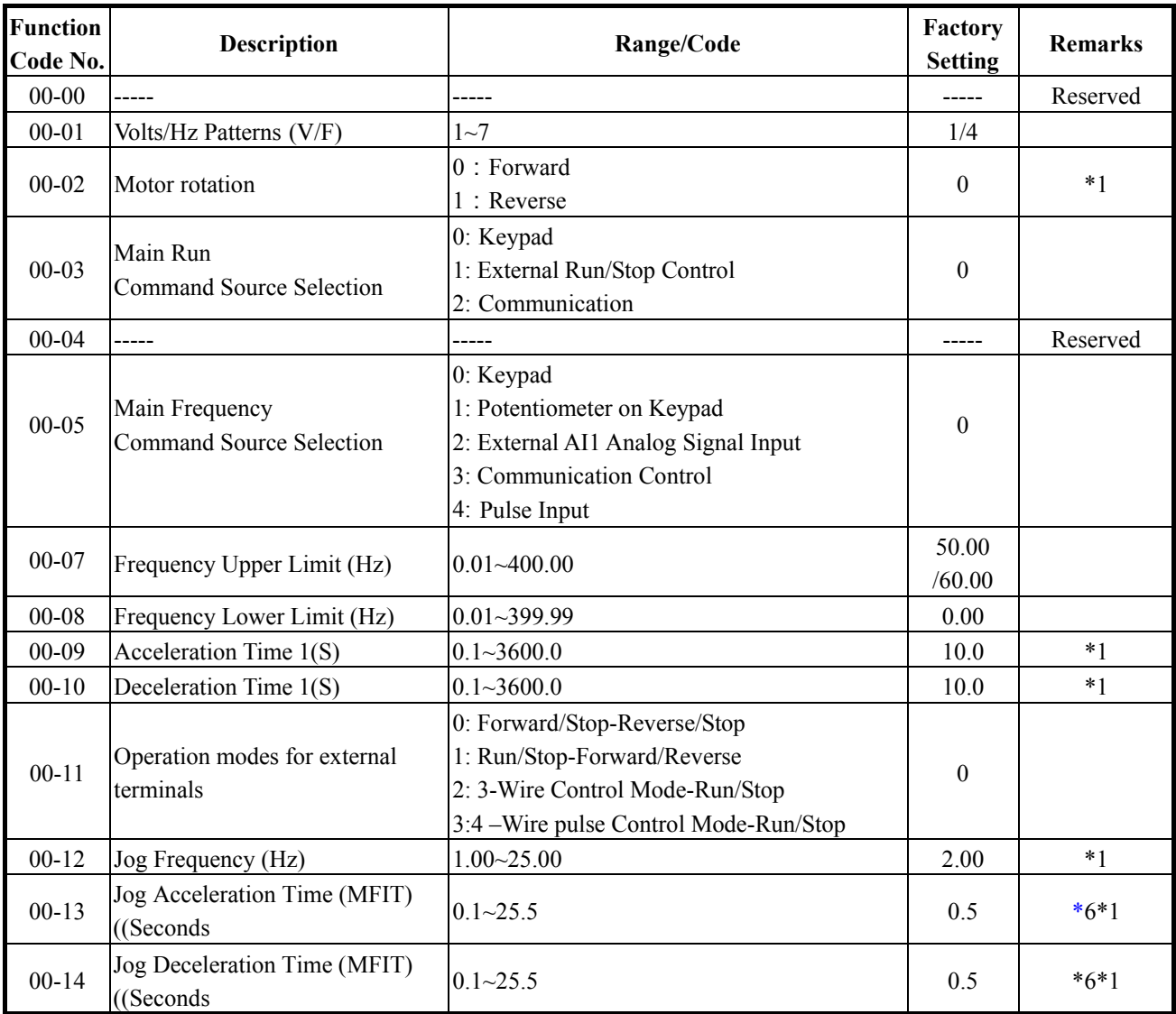

دیاگرام اینورترهای مدل S310

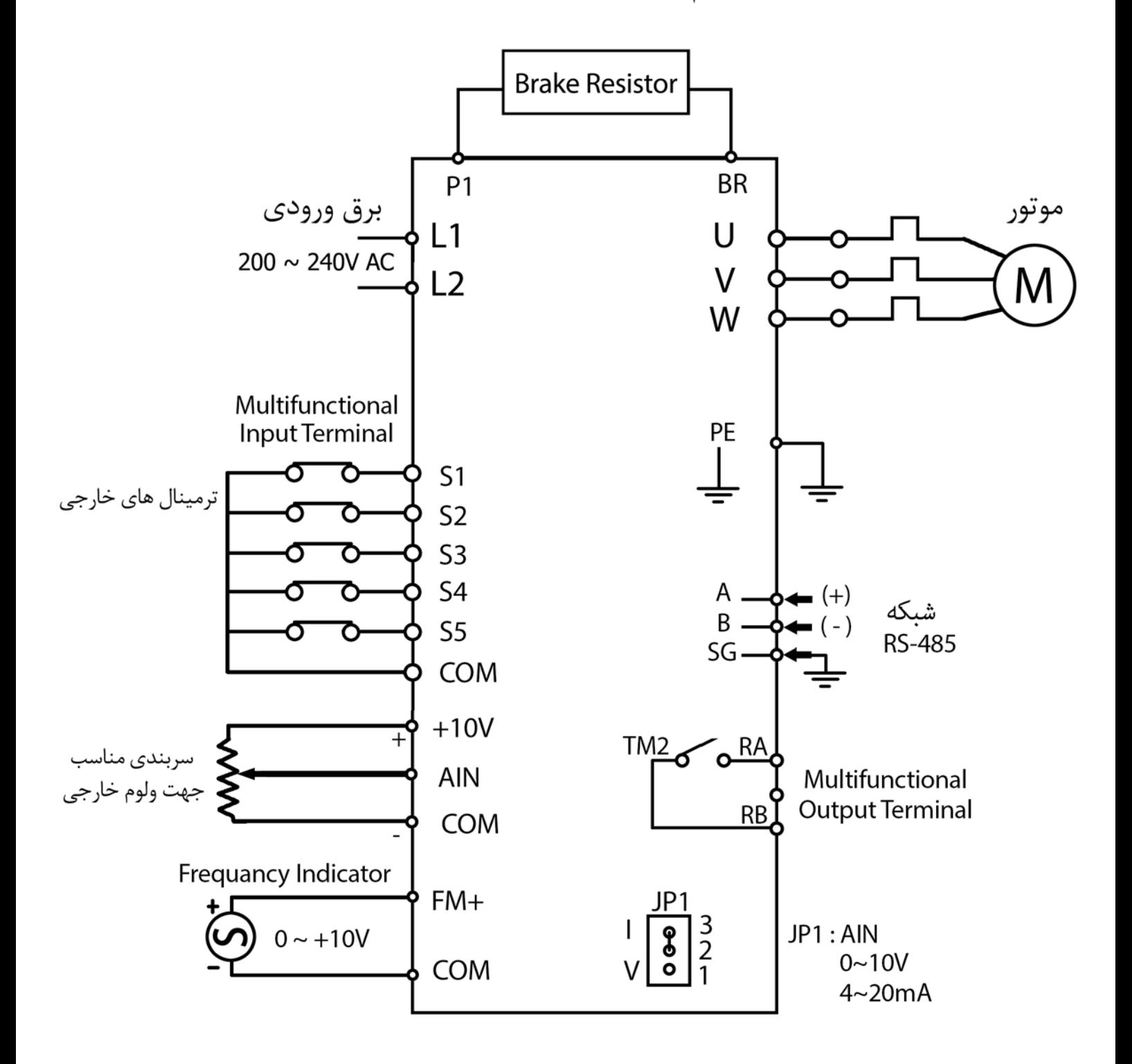

## **Specifications**

Single / Three phase, 200-240V model

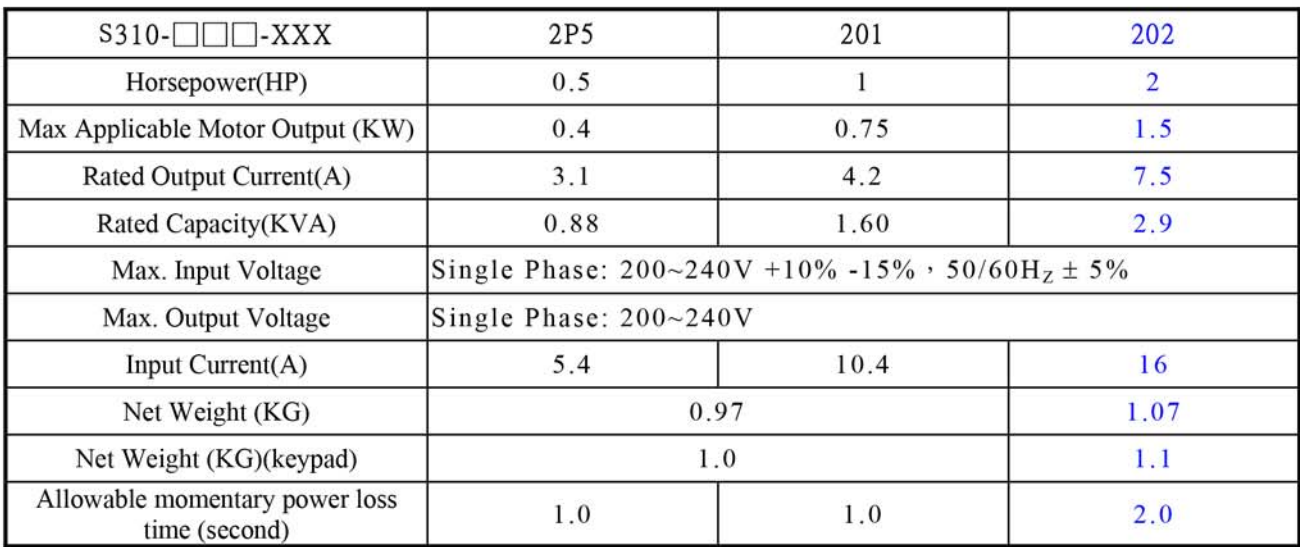

### **General Specifications**

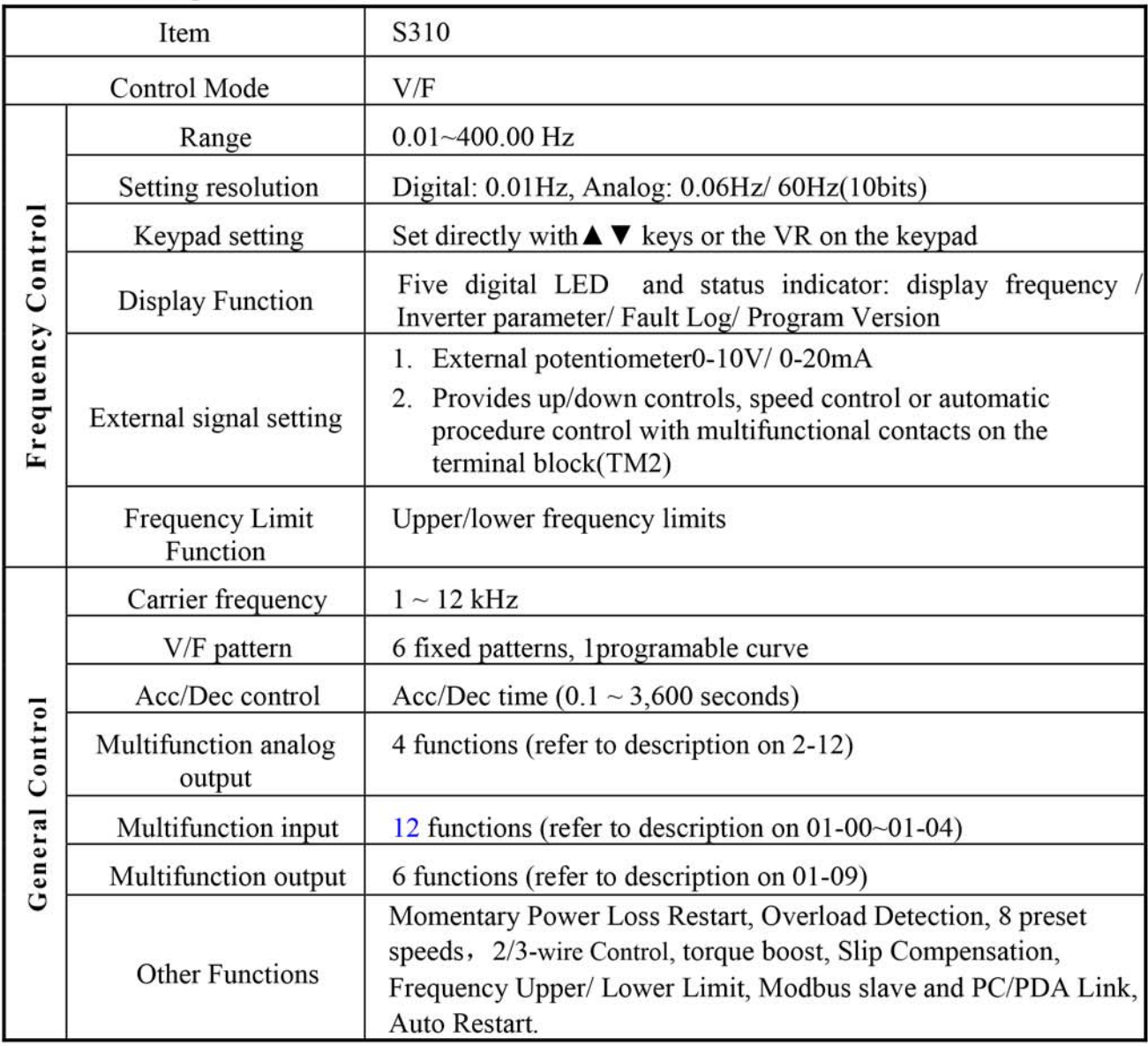